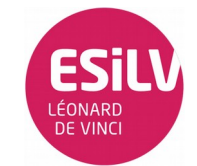

Prise en main Arduino, Interface Serial et entrées analogiques

*Le but des TD machine du module est de vous rendre autonomes sur l'utilisation et la mise en œuvre de systèmes à bas e de microcontrôleurs (ici de la famille ATMEL sur carte Arduino) et d'électronique numérique.* 

*Il vous sera donc demandé d'avoir une démarche de type ingénieur dans la recherche des informations (docs techniques, communauté web, très souvent en anglais...) et la mise en œuvre des systèmes*

*IMPORTANT : Pensez à prendre des notes pour vous : termes nouveaux comme « PWM », modes opératoires comme le repérage de l'anode sur une LED, entrée sorties de la carte etc...*

#### Matériel :

- Carte Arduino Uno, Cordon USB

TD Machine I

- Project Board et câbles
- 2 Leds
- Résistances de 220 Ω et 1 KΩ
- Photorésistance
- Potentiomètre

## Partie 1 :

Prise en main Arduino :

- 1. Pour installer l'environnement Arduino si ce n'est pas déjà fait : Windows :<https://www.arduino.cc/en/Guide/Windows> Gnu/Linux et MacOs X:<https://www.arduino.cc/en/Main/Software>
- 2. Réalisez le tutorial "Blink" qui vous fera piloter une led (led1) sur le project board : Blink Tutorial :<https://www.arduino.cc/en/Tutorial/Blink>
- 3. Rajouter une deuxième led (led2) à votre projet et changer le programme de manière a ce que les deux leds clignotent successivement à intervalle régulier (1 seconde ).

## Partie 2 :

Utilisation de l'interface Serial Arduino :

Vous trouvez la documentation nécessaire à l'utilisation de la librairie Serial sur le lien suivant : <https://www.arduino.cc/en/Reference/Serial>

- 1. Écrire un programme qui permet d'afficher à l'écran le mot « Hello Arduino ! ».
- 2. Changer le programme de façon à afficher le numéro de la led allumée (voir Partie 1).
- 3. Écrire un programme qui permet de lire une lettre au clavier et afficher son équivalent morse sur la led (led1), vous pouvez limiter votre programme aux lettres suivantes : A B C Code morse :  $A \rightarrow$  .  $Note: . \rightarrow 1/2$  seconde  $B \rightarrow \_ \cdots$   $\qquad \qquad - \rightarrow 1$  seconde  $C \rightarrow \ldots$

# Partie 3 :

Une photorésistance est un composant dont la résistance varie en fonction de la luminosité. Réaliser le montage suivant :

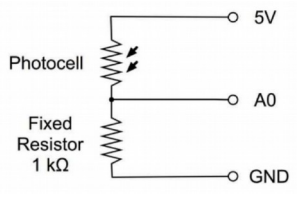

- 1. Question : a quoi sert la résistance de 1k Ω.
- 2. Afficher sur la console série la valeur obtenue sur A0.
- 3. Remplacer la photorésistance par le potentiomètre. Que constatez vous ?

#### Partie 4 :

PWM (Modulation de largeur d'impulsion) est une technique utilisée pour synthétiser des signaux analogiques à l'aide de circuits numériques.

1. Écrire un programme pour que la led(led1) s'allume proportionnellement à la chute de luminosité.

Il vous faut donc paramétrer le PWM en fonction de la valeur de tension lue en entrée (vous pouvez vous aider du programme « Fade » dans le menu exemple).

2. Étant donné que la luminosité n'est pas homogène (dans les salles de TP) et les capteurs ne sont pas parfaits, inspirez-vous du programme suivant (<https://www.arduino.cc/en/Tutorial/Calibration> ) afin de calibrer le capteur pendant une phase d'initialisation.